**2 Wi-Fi をタップします**

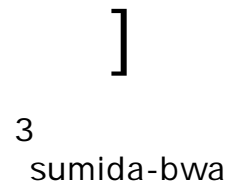

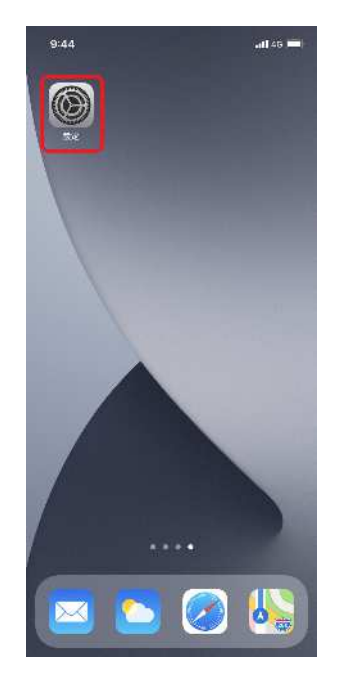

**1**

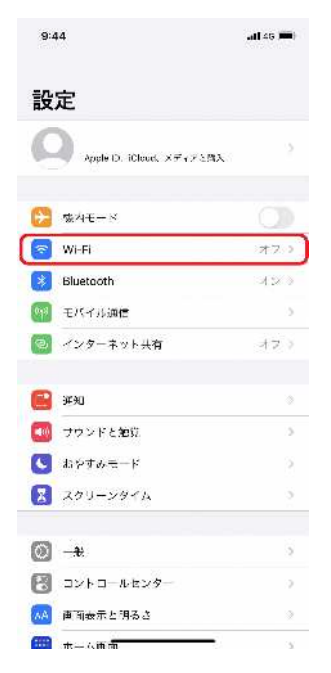

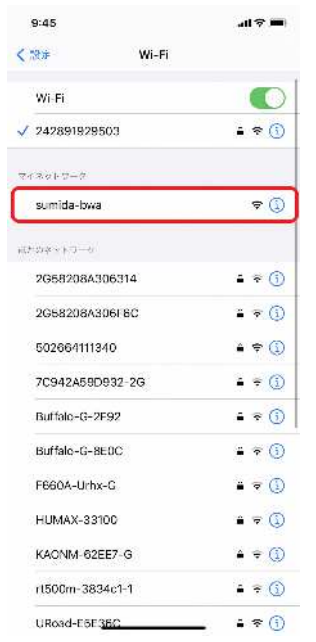

**ご利用の機種 OSのバージョンによって、アイコンの 置や表示が異なる 合があります**

**IDとパスワードの入力後**

**5**

**4 (LINE IDで接続する場 ) Login** with LINE

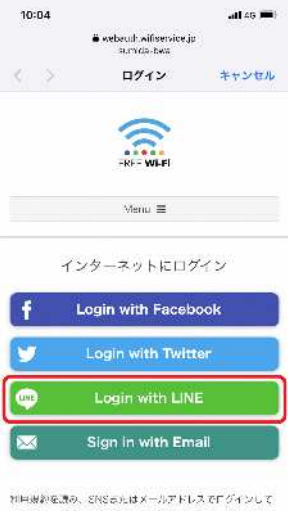

ください。当サービスをご利用いただいた場合、利用規約に 同意されたものとみなされます。

 $\star$  -STREET

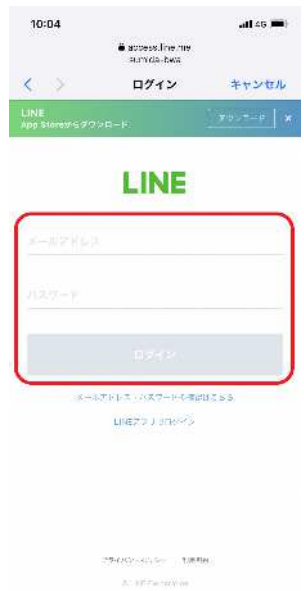

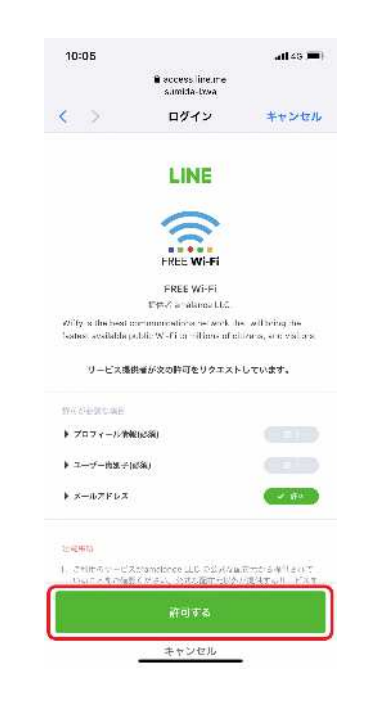

**6**

**ご利用の機種 OSのバージョンによって、アイコンの 置や表示が異なる 合があります**

**Sign in with Email** 

**(メールアドレスで接続する場 )**

**8**

**7**

Wi-Fi

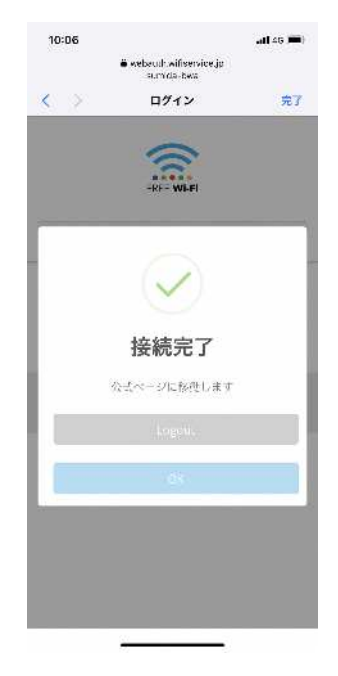

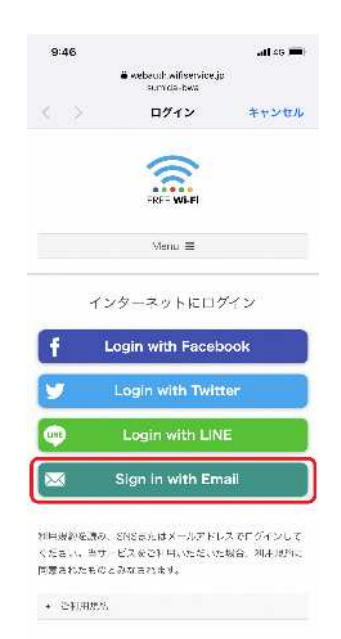

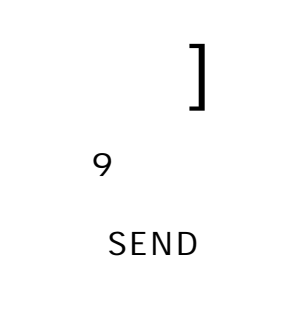

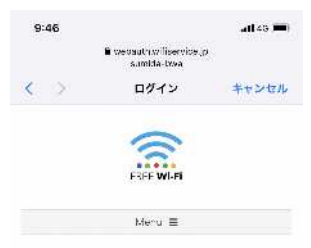

5なたのメールアドレスに登録用の電子メールを 送ります。この間、インターネットに執分消極情 できます。このメールを受信してONを完了する ことで、引き読きインターネットを使用すること  $16.5572$ 

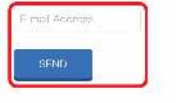

- POLENIE SESSION CRE

**ご利用の機種 OSのバージョンによって、アイコンの 置や表示が異なる 合があります**

**10**

**メールが届いた URL**

Wi-Fi

**11**

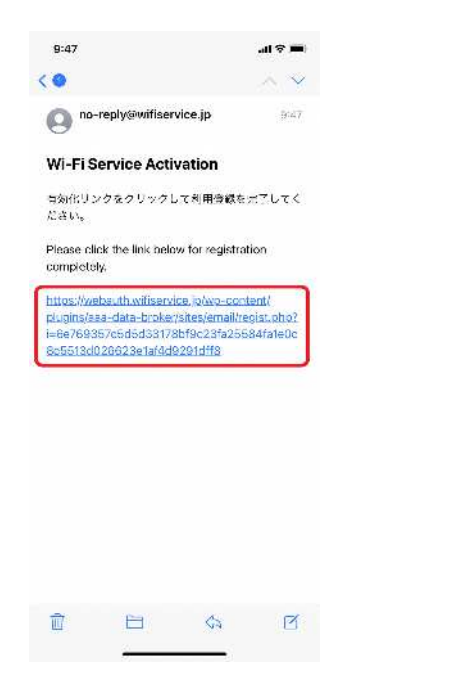

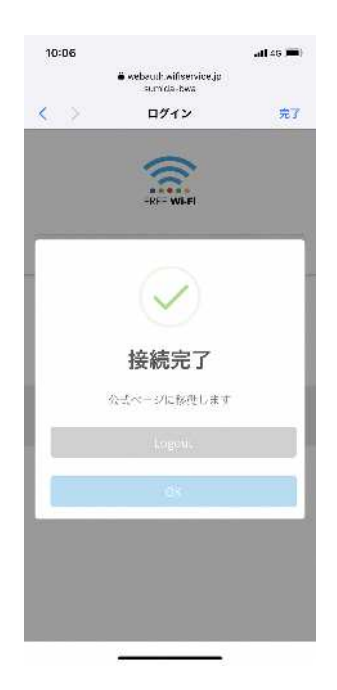